## **Delete Browser Cache in Safari**

Check the following steps to delete your cache and temporary files from Safari browser:

- Open your browser Safri
- Hit the key "alt" on your keyboard to display the main menu.
- From the menu, go to Edit

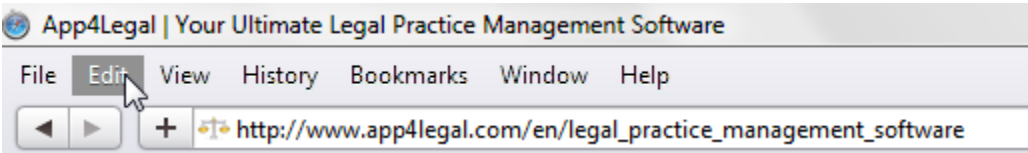

Click on the button "Empty Cache"

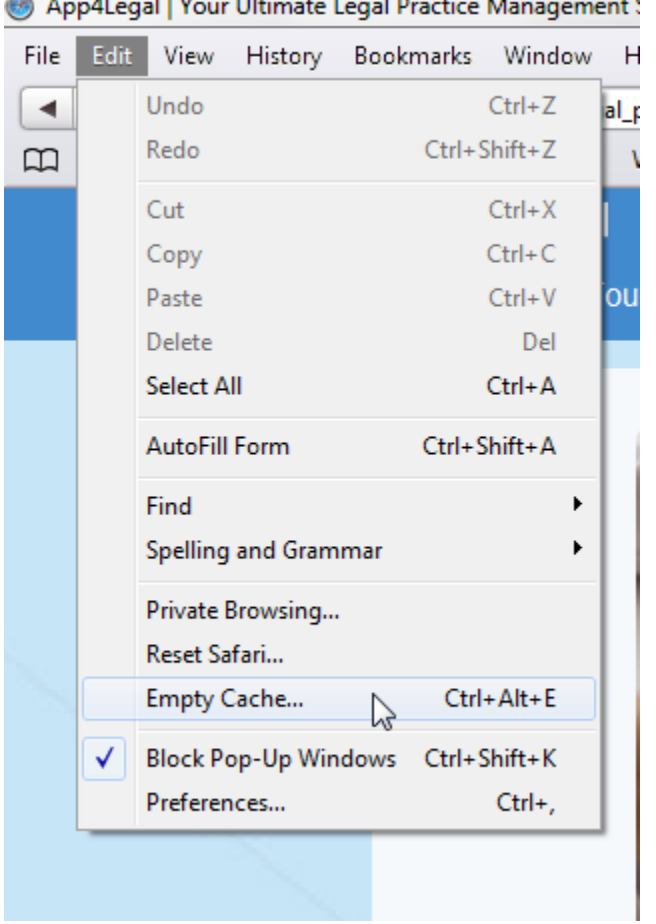

## **Continued and Discount Department of the Continued Association**

Close your browser and open it again to resume your work.